## **[Zmiana czasu na realizację](https://pomoc.comarch.pl/dms/index.php/dokumentacja/zmiana-czasu-na-realizacje-zadania-na-aktualnym-etapie-web/) [zadania na aktualnym etapie](https://pomoc.comarch.pl/dms/index.php/dokumentacja/zmiana-czasu-na-realizacje-zadania-na-aktualnym-etapie-web/)**

Funkcjonalność umożliwia zmianę zadanego czasu na realizację zadania w danym etapie w zależności od uprawnień:

- przez osobę, do której etap jest przypisany
- przez operatora z etapu poprzedzającego
- przez operatorów podpiętych pod wskazane stanowisko lub dział

Zmiana zadanego czasu możliwa jest, gdy na właściwościach etapu został zaznaczony parametr "Możliwość zmiany czasu przez operatora". Jeżeli parametr jest zaznaczony, na szczegółach dokumentu prezentowana jest ikona edycji czasu na realizację

zadania .

Przyklad Czas ustawiony w konfiguracji to 40 godzin.

Operator otwiera dokument po 5 godzinach od otrzymania informacji o przekazanym do niego dokumencie. W sekcji "Czas na realizację zadania w etapie" widzi 35 godzin.

Operator ma możliwość modyfikacji czasu. Operator edytuje i wprowadza wartość 50 godzin.

Aplikacja wyświetla 45 godzin.

Czas został pomniejszony o czas, który upłynął od momentu przekazania dokumentu do tego operatora.

Czas na realizację zadania w etapie liczy się od momentu przekazania dokumentu z poprzedniego etapu. Jeżeli parametr "Możliwość zmiany czasu przez operatora" jest aktywny i operator na dokumencie ustawi nową wartość, czas z konfiguracji zostanie przerwany i na dokumencie zostanie zaprezentowany nowy czas.

Operator nie może zmienić czasu na dokumencie, który jest przeterminowany.

Podczas modyfikacji czasu, ikona kosza przerywa edycję czasu i przywraca czas sprzed zmiany. Nowe wartości należy zapisać przy użyciu dyskietki.

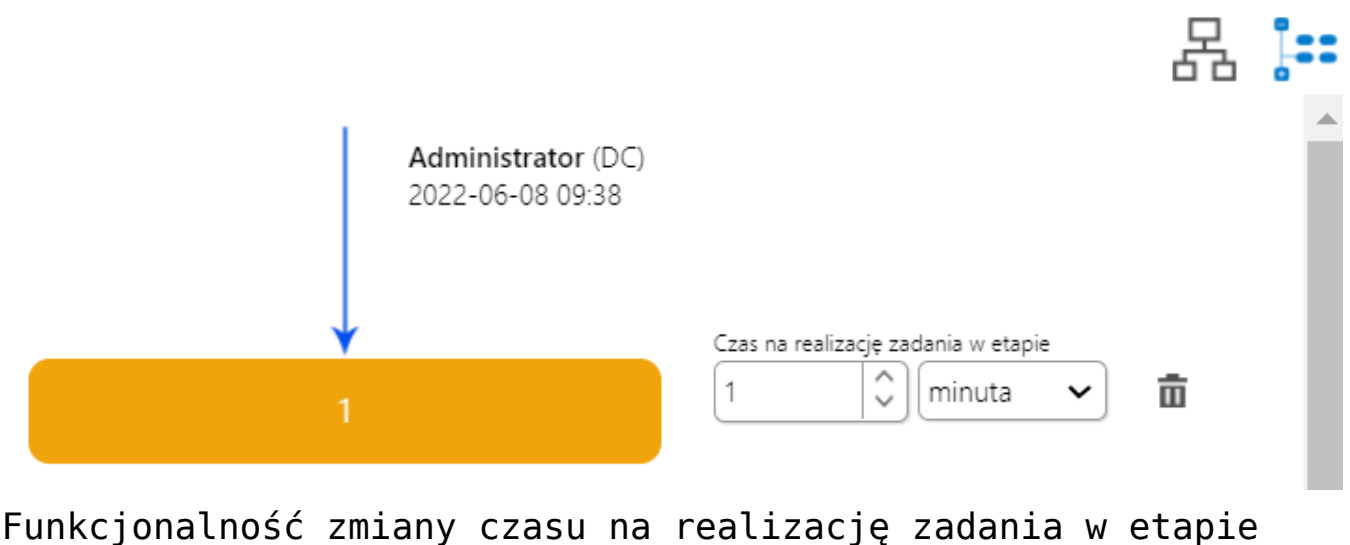

## **[Zmiana czasu na realizację](https://pomoc.comarch.pl/dms/index.php/dokumentacja/zmiana-czasu-na-realizacje-zadania-na-nastepnym-etapie-web/)**

## **[zadania na następnym etapie](https://pomoc.comarch.pl/dms/index.php/dokumentacja/zmiana-czasu-na-realizacje-zadania-na-nastepnym-etapie-web/)**

Funkcjonalność pozwala na zmianę czasu na realizację zadania na kolejnym etapie po włączeniu parametru "Możliwość zmiany czasu na wcześniejszym etapie" w konfiguracji typu obiegu na

właściwościach etapu. Aktywowana jest wówczas ikona wyświetlana obok etapu, do którego chcemy przekazać dokument.

Czas na realizację zadania w etapie liczy się od momentu przekazania dokumentu z poprzedniego etapu. Jeżeli parametr "Możliwość zmiany czasu przez operatora" jest aktywny i operator na dokumencie na etapie poprzedzającym ustawi nową wartość i przekaże dokument do danego etapu, czas z konfiguracji zostanie przerwany i na dokumencie zostanie zaprezentowany nowy czas.

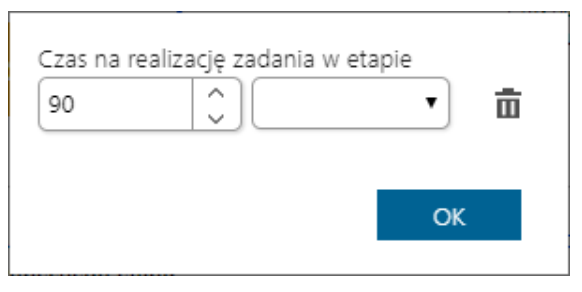

Funkcjonalność zmiany czasu na realizację zadania w kolejnym etapie

## **[Zastępstwa](https://pomoc.comarch.pl/dms/index.php/dokumentacja/zastepstwa-web/)**

W przypadku nieobecności danego pracownika, do którego przypisany jest dokument, nie ma możliwości przekazania dokumentu do innej osoby. W celu obsługi takiej sytuacji została stworzona możliwość określenia czasowego (lub stałego)

zastępstwa za wyznaczonego do realizacji zadania pracownika.

Funkcjonalność umożliwia wskazanie operatora, który zastępuje pracownika w razie jego nieobecności. Istnieje możliwość ustawienia zastępstwa bez oznaczania czasu, czyli "bez ograniczeń" lub w określonym zakresie dat.

Szczegóły konfiguracji funkcjonalności zostały opisane w części dotyczącej aplikacji desktop w rozdziale [Zastępstwa.](https://pomoc.comarch.pl/dms/pl/20211/index.php/dokumentacja/zastepstwa/)

Uwaga

Operator zastępujący nie widzi dokumentów osoby zastępowanej po zakończeniu czasu zastępstwa.

Operator zastępowany widzi zawsze dokumenty do niego przypisane pomimo zdefiniowanego zastępstwa.

Operator wskazany, jako zastępca widzi wszystkie dokumenty przypisane do operatora, którego zastępuje. Czas widoczności dokumentów uzależniony jest od ustawień konfiguracyjnych na właściwościach operatora zastępowanego:

- jeżeli zastępstwo jest bez ograniczeń użytkownik zastępujący widzi dokumenty zawsze,
- jeżeli w zastępstwie zostały wskazane daty widzi dokumenty tyko w czasie zastępstwa.

Operator zastępujący może przekazywać i dokonywać wszystkich operacji na dokumentach przypisanych do osoby, którą zastępuje. Wyjątkiem są tu operacje wynikające z uprawnień, które są nadane na właściwościach pracownika.

Przyklad

W przypadku, gdy operator Ope1 zastępuje dwóch użytkowników Ope2 i Ope3, a Ope2 i Ope3 są uprawnieni do tego samego etapu:

- przy inicjowaniu dokumentu przez osobę zastępującą pojawia się formatka z prośbą o wybranie operatora w imieniu, którego zostanie zainicjowany dokument,
- przy przekazywaniu dokumentu przez osobę zastępującą pojawia się formatka z prośbą o wybranie operatora, w imieniu którego dokument jest przekazywany do następnego etapu.

Analogiczna sytuacja ma miejsce, gdy do tego samego etapu przypisany jest operator zastępowany i operator zastępujący.

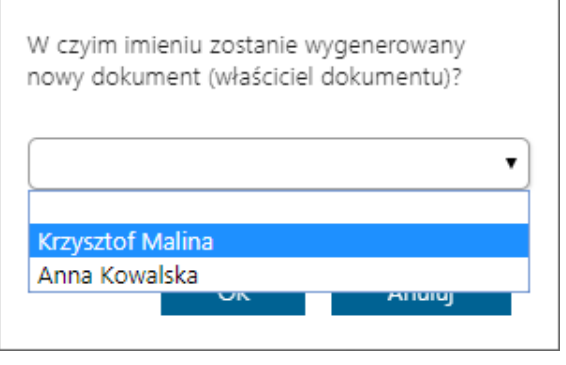

Wybór operatora przy przekazywaniu dokumentu, gdy w uprawnieniach do następnego etapu jest zdefiniowany operator zastępowany i operator zastępujący

W przypadku, gdy operator zastępujący inicjuje nowy dokument lub przekazuje do następnego etapu dokument już istniejący (i przypisany do osoby zastępowanej) na przebiegu etapów zaprezentowana zostanie informacja "przekazany w imieniu" oraz imię i nazwisko osoby zastępowanej i zastępującej.